# **CRC Expense/Concur Guide:**

Attendees for Business Meals and Catered Meals

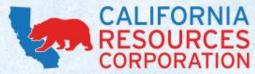

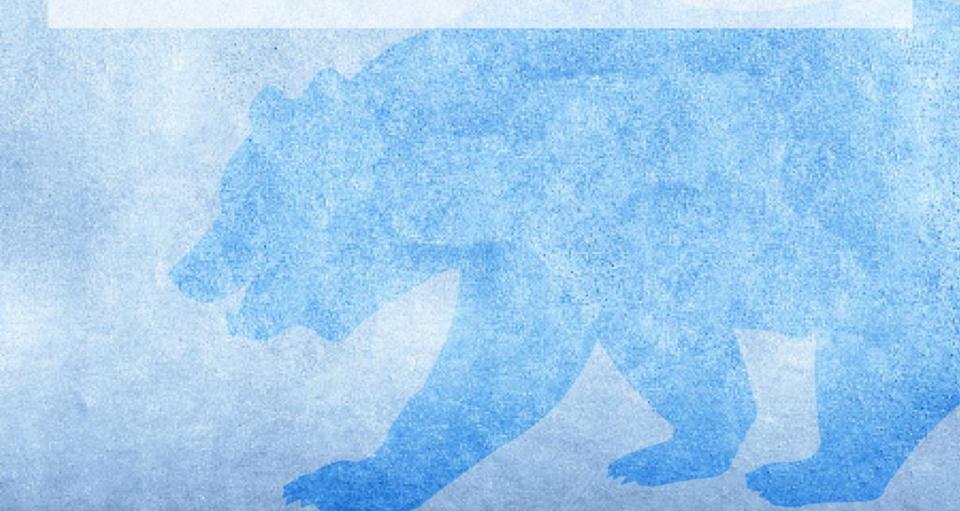

#### **ATTENDEES**

- When preparing an expense report, the names and details of attendees are required for several Expense Types, including:
  - Business Meals All CRC Personnel
  - Business Meals w/ Non-CRC Personnel
  - Entertainment w/ Non-CRC Attendees
  - PCard Catering

| Recently Used Expense Types                                                                                                    |                                                                                                    | Recently Used Expense Types                                                                                                    |                                                                                                    |  |  |
|----------------------------------------------------------------------------------------------------|----------------------------------------------------------------------------------------------------|----------------------------------------------------------------------------------------------------|----------------------------------------------------------------------------------------------------|--|--|
| Car Rental<br>Personal Car Mileage<br>All Expense Types                                                                                                    | Hotel Deposit<br>Business Meals - All CRC Personnel                                                                                                    | PCard - Catering<br>PCard - Services<br>All Expense Types                                                                                                    | PCard - Government/Regulatory                                                                                                    |  |  |
| ACCOMODATIONS<br>Hotel<br>Hotel Deposit<br>AIR TRANSPORTATION<br>Additional Travel Expenses<br>Airfare - Employee<br>Airfare - Non-CRC Personnel<br>Airfare - Spousal/Dependant<br>AUTO/GROUND TRANSPORTATION | CONVENTIONS/SEMINARS/TRAINING<br>Foreign Conventions<br>Seminars & Conferences<br>Training<br>ENTERTAINMENT & MEALS<br>Business Meals - All CRC Personnel<br>Business Meals w/Non-CRC Personnel<br>Entertainment w/Non-CRC Attendees<br>Meals for Self | PCard - Automotive Services<br>PCard - Catering<br>PCard - Computers/Electronics<br>PCard - Consultants/Contractors<br>PCard - Disputed Charge<br>PCard - Fuel<br>PCard - Government/Regulatory | PCard - Hardware/Equipment<br>PCard - Medical<br>PCard - Miscellaneous Purchases<br>PCard - Office Supplies<br>Pcard - Personal Misuse<br>PCard - Postal/Couriers<br>PCard - Printing |  |  |
| Car Rental                                                                                                    | Oil Rig Groceries                                                                                                    |                                                                                                    |                                                                                                    |  |  |

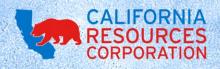

#### **ENTERING ATTENDEES ONTO AN EXPENSE REPORT**

- You have several options for entering attendees. You can:
  - (1) Input a New Attendee
  - (2) Do an Advanced Search
  - (3) Select from your Favorites/Recently Used
  - (4) Import a list of attendees from Excel
  - (5) Do a quick search of Recently Used

| New Expense                                   |                                         |                                   |        |                                          |                    | Available Receipts |
|-----------------------------------------------|-----------------------------------------|-----------------------------------|--------|------------------------------------------|--------------------|--------------------|
| Expense Type<br>Business Meals - All CRC Pe 🗸 | Transaction Date 08/08/2016             | Business Purpose<br>test          |        | Vendor Name<br>Pizza Hut                 |                    |                    |
| City<br>Los Angeles, California               | Payment Type Cash                       | Amount<br>50.00 USD               | ~      | Comment                                  |                    |                    |
| International Travel                          | Lobbying<br>No                          | GL System<br>Oracle               | ~      | Operating Unit<br>(OGC) Oil and Gas Corp | ~                  |                    |
| Organization<br>(068577) CRC Operations SL 🗸  | Project<br>(1190363 - Project) CRC OH 🗸 | Task<br>(01160503) Accounts Payat | DIE 🗸  |                                          |                    |                    |
| Attendees 2                                   | 3 4 5                                   |                                   | 🕑 Atte | ndees: 1   Attendee T                    | Γotal: \$50.00 │ R | emaining: \$0.00   |
| New Attendee Advanced Search                  | Favorites Import Search Recently L      | Jsed                              |        |                                          | Remo               | ve Create Group    |
| Attendee Name                                 |                                         |                                   | Title  | Company                                  | Туре               | Amount             |
| Wu, Anthony                                   |                                         |                                   |        |                                          | Self               | \$50.00            |

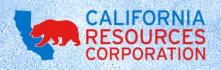

### **1. NEW ATTENDEE**

 Selecting New Attendee will allow you to select the Attendee Type (Business Guest, CRC Employee, Family Member, etc.), enter the attendee's name, and title/company (if they are a non-CRC employee). Fields highlighted in red are required.

| New Expense                                                                                  |                                         |                                        |                                            |                    |                    |      |        |
|----------------------------------------------------------------------------------------------|-----------------------------------------|----------------------------------------|--------------------------------------------|--------------------|--------------------|------|--------|
| Expense Type<br>Business Meals - All CRC Pe                                                  | Transaction Date 08/08/2016             | Business Pu<br>test                    | Add Attendee                               |                    |                    |      | ×      |
| City<br>Los Angeles, California<br>International Travel<br>No                                | Payment Type<br>Cash                    | Amount<br>50.00<br>GL System<br>Oracle | Type<br>Business Guest                     | Last Name<br>Doe   |                    |      |        |
| Organization<br>(068577) CRC Operations SL                                                   | Project<br>(1190363 - Project) CRC OH 🗸 | Task<br>(01160503                      | First Name<br>John<br>Company<br>ABC Inc × | Title<br>President |                    |      |        |
| Attendees           1           New Attendee         Advanced Search           Attendee Name | Favorites Import Search Recently L      | Jsed                                   |                                            |                    | Save & Add Another | Save | Cancel |
| Wu, Anthony                                                                                  |                                         |                                        |                                            |                    |                    |      |        |

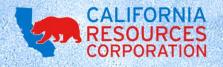

### **2. ADVANCED SEARCH**

 Selecting Advanced Search will allow you to search for previously-used attendees, and to refine your search based on the Attendee Type, Last Name, First Name, Title, and Company. This is useful if you want to narrow down attendees who have the same last name, or if you want to select multiple business guests from the same company.

| New Expense                                                                                                    |                                                                                              |                                                                                         | Search Attendees                                                                                                    |
|----------------------------------------------------------------------------------------------------|----------------------------------------------------------------------------------------------|-----------------------------------------------------------------------------------------|----------------------------------------------------------------------------------------------------|
| Expense Type<br>Business Meals - All CRC Pe<br>City<br>Los Angeles, California<br>International Travel<br>No<br>Organization<br>(068577) CRC Operations SL | Transaction Date 08/08/2016 Payment Type Cash Lobbying No Project (1190363 - Project) CRC OH | Business Purr<br>test<br>Amount<br>50.00<br>GL System<br>Oracle<br>Task<br>(01160503) / | Search Attendees       Favorites       Recently Used       Attendee Groups         Choose an Attendee Type       Business Guest       Image: Company       Image: Company         Last Name       First Name       Title       Company         Doe       X       Image: Company       Image: Company |
| Attendees<br>New Attendee Advanced Search<br>Attendee Name<br>Wu, Anthony                                                                                  |                                                                                              |                                                                                         | Search Results         Attendee Name         Doe, Jack         Doe, Jane         Doe, Jane         Doe, Jane         Doe, Jane         Doe, Jane         Doe, Jane         Doe, Jane         Doe, Jean         Doe, Jenny         Doe_loev         K <   Page 1 of 1   > >  ∅                        |

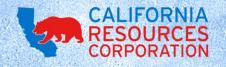

### **3. FAVORITES**

• Selecting **Favorites** will let you select attendees from a group of favorites. If you have to input the same attendees regularly, this section will automatically populate them. Just click the checkboxes next to their names, then click **Add to Expense**.

| New Expense                                 |                                       |                     | Search Attendees                                         |       |         |              | ×             |
|---------------------------------------------|---------------------------------------|---------------------|----------------------------------------------------------|-------|---------|--------------|---------------|
| Expense Type<br>Business Meals - All CRC Pe | Transaction Date 08/08/2016           | Business PL<br>test | Search Attendees Favorites Recently Used Attendee Groups | 1     | 1       |              |               |
| City                                        | - Doumont Tuno                        | Amount              | Attendee Name                                            | Title | Company | Туре         |               |
| City                                        | Payment Type                          | Amount              | Abdon, Walter                                            |       |         | CRC Employee |               |
| Los Angeles, California                     | Cash                                  | 50.00               | Adamyan, Lusine                                          |       |         | CRC Employee |               |
| Internetice of Terriel                      |                                       |                     | Bravo, Daniel                                            |       |         | CRC Employee |               |
| International Travel                        | Lobbying                              | GL System           | Martinez, Olga                                           |       |         | CRC Employee |               |
| No                                          | No                                    | Oracle              | Neresian, Marine                                         |       |         | CRC Employee |               |
| Organization                                | Project                               | Task                | Perez, Hector                                            |       |         | CRC Employee |               |
| (068577) CRC Operations SL 🗸                | (1190363 - Project) CRC OH 🗸          | (01160503)          | Salazar, Rafael                                          |       |         | CRC Employee |               |
| (000077) CRC Operations St V                | (T190303 - PT0ject) CRC OTT           | (01100303           | Sosa, Stephen                                            |       |         | CRC Employee |               |
|                                             |                                       |                     | Ung, Steven                                              |       |         | CRC Employee |               |
| Attendees New Attendee Advanced Search      | 3<br>Favorites Import Search Recently | Jsed                |                                                          |       |         |              |               |
| Attendee Name                               |                                       |                     |                                                          |       |         |              |               |
| Wu, Anthony                                 |                                       |                     |                                                          |       |         |              |               |
|                                             |                                       |                     | <pre>K &lt;   Page 1 of 1   &gt; &gt;   \$\$</pre>       |       |         | Displayi     | ng 1 - 9 of 9 |
|                                             |                                       |                     |                                                          |       |         |              |               |

#### 4. IMPORT

- Clicking Import will let you import an Excel spreadsheet containing the names/details of attendees. This method is helpful when you have a large list of attendees and/or you prefer to set up an attendee list outside of Concur.
- Please note that there is a limit of 5,000 attendees for this import method.

| New Expense                                                                                                    | Attendee Import                                                                                                    |
|----------------------------------------------------------------------------------------------------|----------------------------------------------------------------------------------------------------|
| Expense Type     Transaction Date     Business Pt       Business Meals - All CRC Pe     08/08/2016     Itest       City     Payment Type     Amount       Los Angeles, California     Cash     50.00  | Upload Your Data 2 Preview 3 Done!                                                                                                    |
| International Travel     Lobbying     GL System       No     No     Oracle       Organization     Project     Task       (068577) CRC Operations SL ×     (1190363 - Project) CRC OH ×     (01160503) | The imported attendees will be added to this expense and to your favorites.<br>The attendee import feature requires Microsoft Excel.<br>To create the spreadsheet:<br>1. Right-click this link.<br>2. Select the appropriate menu option to save the template spreadsheet to your computer.<br>3. Once saved, open the spreadsheet and enter the attendee information.<br>4. Save. |
| Attendees  New Attendee Advanced Search Favorites Import Search Recently Used  Attendee Name Wu, Anthony                                                                                              | To upload your attendee information:<br>1. Click <b>Browse</b> in this window.<br>2. Locate your spreadsheet and click <b>OK</b> .<br>3. Click <b>Next</b> in this window.<br>Browse                                                                                                    |

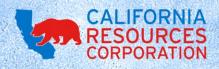

# 4. IMPORT (CONTINUED)

• You will need to download Concur's spreadsheet template, then fill in the necessary fields and upload the file.

|        | A                        | В                                                                     | С                                                      | D                      | E                  | F                       |
|--------|--------------------------|-----------------------------------------------------------------------|--------------------------------------------------------|------------------------|--------------------|-------------------------|
| 1      | AtnTypeKey               | LastName                                                              | FirstName                                              | Title                  | Company            | Custom1                 |
| 2      | Attendee Type - REQUIRED | Last Name - REQUIRED                                                  | First Name - REQUIRED                                  | Title - REQUIRED       | Company - REQUIRED | Age - REQUIRED for RELO |
|        | Business Guest           | Doe                                                                   | Jean                                                   | EVP                    | RST Limited        |                         |
|        | Business Guest           | Doe                                                                   | Jay                                                    | Senior VP              | JKL United         |                         |
| 5<br>6 |                          |                                                                       |                                                        |                        |                    |                         |
| 6      |                          |                                                                       |                                                        |                        |                    |                         |
| 7      |                          |                                                                       |                                                        |                        |                    |                         |
| 8      |                          |                                                                       |                                                        |                        |                    |                         |
| 9      |                          |                                                                       |                                                        |                        |                    |                         |
| 10     |                          |                                                                       |                                                        |                        |                    |                         |
| 11     |                          |                                                                       |                                                        |                        |                    |                         |
| 12     |                          |                                                                       |                                                        |                        |                    |                         |
| ГĒ     | -                        | review 3 Donel<br>ere included on the spreads<br>Last Name - REQUIRED | sheet. Click Next to continue<br>First Name - REQUIRED | e.<br>Title - REQUIRED | Company - REQUIRED | Age - REQUIRED for RE   |
|        | 1 Business Guest         | Doe                                                                   | Jean                                                   | EVP                    | RST Limited        |                         |
|        |                          |                                                                       |                                                        |                        |                    |                         |
|        | 2 Business Guest         | Doe                                                                   | Jay                                                    | Senior VP              | JKL United         |                         |

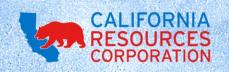

#### **5. SEARCH RECENTLY USED**

• And finally, you can use the **Search Recently Used** field if you want to do a quick search of recently-used attendees.

| New Expense                                  |                                         |                                     |                                          |                   | Available Receipts |
|----------------------------------------------|-----------------------------------------|-------------------------------------|------------------------------------------|-------------------|--------------------|
| Expense Type<br>Business Meals - All CRC Pe  | Transaction Date 08/08/2016             | Business Purpose<br>test            | Vendor Name<br>Pizza Hut                 |                   |                    |
| City<br>Los Angeles, California              | Payment Type<br>Cash                    | Amount<br>50.00 USD V               | Comment                                  |                   |                    |
| International Travel                         | Lobbying<br>No                          | GL System<br>Oracle                 | Operating Unit<br>(OGC) Oil and Gas Corp | ~                 |                    |
| Organization<br>(068577) CRC Operations SL 🗸 | Project<br>(1190363 - Project) CRC OH 💙 | Task<br>(01160503) Accounts Payable |                                          |                   |                    |
| Attendees New Attendee Advanced Search       | Favorites Import Search Recently U      |                                     | ttendees: 1   Attendee T                 |                   | emaining: \$0.00   |
| Attendee Name                                |                                         | Title                               | Company                                  | Туре              | Amount             |
| Wu, Anthony                                  |                                         |                                     |                                          | Self              | \$50.00            |
|                                              |                                         |                                     |                                          |                   |                    |
|                                              |                                         |                                     | Save Itemize A                           | Allocate Attach R | eceipt Cancel      |

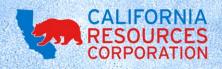

#### **CREATING ATTENDEE GROUPS**

- In Concur, you also have the ability to create Attendee Groups that you can reuse on future expense reports.
- If you have the same group of people attending monthly meetings, or an entire department attending quarterly reviews, the Attendee Group is a powerful tool so you won't need to reenter each individual attendee.

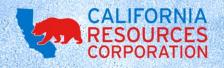

# **CREATING ATTENDEE GROUPS** (CONTINUED)

• To create an Attendee Group, add the individual attendees to an expense report, check the boxes next to their name, then click **Create Group**. Enter the name you'd like to use for this group, then click **Save**.

| Atte     | endee                                                            | 🙆 Attendees:    | 7   Attendee T   | otal: \$100.00   Re | emaining: \$0. | 00     |
|----------|------------------------------------------------------------------|-----------------|------------------|---------------------|----------------|--------|
| New      | w Attendee Advanced Search Favorites Import Search Recently Used |                 |                  | Remov               | e Create Grou  | ιp     |
|          | Attendee Name                                                    | Title           | Company          | Туре                | Amount         |        |
| <b>~</b> | Barton, Clint                                                    | Hawkeye         | Avengers         | Business Guest      | \$14.28        |        |
| <b>~</b> | Romanova, Natasha                                                | Black Widow     | Avengers         | Business Guest      | \$14.28        |        |
| <b>~</b> | Stark, Tony                                                      | Iron Man        | Stark Industries | Business Guest      | \$14.28        |        |
| ✓        | Rogers, Steve                                                    | Captain America | Avengers         | Business Guest      | \$14.29        |        |
| ✓        | Odinson, Thor                                                    | God of Thunder  | Avengers         | Business Guest      | \$14.29        |        |
| <b>~</b> | Banner, Bruce                                                    | Hulk            | Avengers         | Business Guest      | \$14.29        |        |
|          | Wu, Anthony                                                      |                 |                  | Self                | \$14.29        | Ň      |
|          |                                                                  |                 | Save Itemize     | Allocate Attac      | h Receipt      | Cancel |
|          | Create Group                                                     |                 |                  | ×                   |                |        |
|          | Enter Group Name: The Avengers                                   |                 |                  |                     |                |        |
|          |                                                                  |                 | 0.000            | 0                   |                |        |

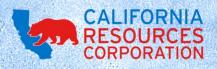

Cancel

# **USING ATTENDEE GROUPS**

• On future expense reports, when you want to use an Attendee Group, click **Favorites**.

| New Expense                                                                   |                                               |                                                  |        |                                            |                 | Available Receipts |
|-------------------------------------------------------------------------------|-----------------------------------------------|--------------------------------------------------|--------|--------------------------------------------|-----------------|--------------------|
| Expense Type<br>Business Meals w/Non-CRC 🗸<br>City<br>Los Angeles, California | Transaction Date 08/07/2016 Payment Type Cash | Business Purpose<br>test<br>Amount<br>100.00 USD |        | /endor Name<br>Island's<br>Comment<br>test |                 |                    |
| Lobbying<br>No                                                                | GL System Oracle                              | Operating Unit<br>(OGC) Oil and Gas Corp         |        | Organization<br>(068577) CRC Operatio      | ons SL 🔽        |                    |
| Project<br>(1190363 - Project) CRC OH 🗸                                       | Task<br>(01160503) Accounts Payable           | •                                                | Attend | ees: 1   Attendee                          | Total: \$100.00 | Remaining: \$0.00  |
| New Attendee Advanced Search                                                  | Favorites Import Search Recently U            | lsed                                             |        |                                            |                 |                    |
| Attendee Name                                                                 |                                               |                                                  | Title  | Company                                    | Туре            | Amount             |
| Wu, Anthony                                                                   |                                               |                                                  |        | Self                                       | Self            | \$100.00           |
|                                                                               |                                               |                                                  |        |                                            |                 |                    |
|                                                                               |                                               |                                                  |        | Save Itemize                               | Allocate Attach | Receipt Cancel     |

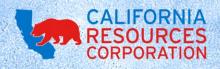

## USING ATTENDEE GROUPS (CONTINUED)

 In the new Favorites window, (1) click the Attendee Groups tab, (2) select the Attendee Group you want to use, for example, "The Avengers", (3) click Add to Expense, then (4) click Close to return to your expense report.

| Search Attendees                                         |                 |                  |                | >           |
|----------------------------------------------------------|-----------------|------------------|----------------|-------------|
| Search Attendees Favorites Recently Used Attendee Groups |                 |                  |                |             |
| Attendee Groups Attendee Name                            | Title           | Company          | Туре           |             |
| Group: The Doe Group (test)                              |                 |                  |                |             |
| Group: CRC AP Group LA                                   |                 |                  |                |             |
| 2) Group: Heroes and Toons (test)                        |                 |                  |                |             |
| Group: The Avengers                                      |                 |                  |                |             |
| Barton, Clint                                            | Hawkeye         | Avengers         | Business Guest |             |
| Romanova, Natasha                                        | Black Widow     | Avengers         | Business Guest |             |
| Stark, Tony                                              | Iron Man        | Stark Industries | Business Guest |             |
| Rogers, Steve                                            | Captain America | Avengers         | Business Guest |             |
| Odinson, Thor                                            | God of Thunder  | Avengers         | Business Guest |             |
| Banner, Bruce                                            | Hulk            | Avengers         | Business Guest |             |
|                                                          |                 |                  |                |             |
|                                                          |                 |                  |                |             |
|                                                          |                 |                  |                |             |
|                                                          |                 | •                |                |             |
|                                                          |                 | New Attendee     | dd to Expense  | elete Close |
|                                                          |                 |                  |                |             |

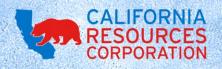

### **EDITING FAVORITE ATTENDEES**

 Once you've created Favorite Attendees or Attendee Groups, you can go back and edit them if necessary. Click the **Profile** button in the top-right corner, then click **Profile Settings**.

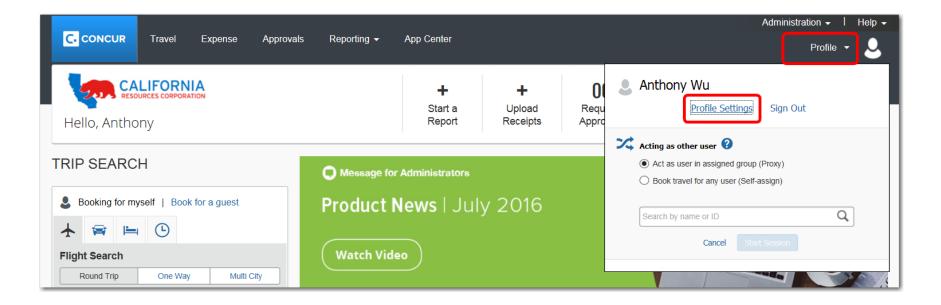

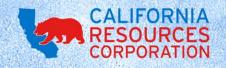

## EDITING FAVORITE ATTENDEES (CONTINUED)

• On the **Profile Options** page, click **Favorite Attendees** in the lefthand column.

| C. CONCUR Travel                                                | Expense Approvals Reporting - App Center                                                                                                    | Administration -   Help<br>Profile - <mark>Profile</mark> -                                                               |
|-----------------------------------------------------------------|----------------------------------------------------------------------------------------------------|----------------------------------------------------------------------------------------------------|
| Profile Personal Informa                                        | tion Change Password System Settings Mobile Registrat                                                                                                    | ion Travel Vacation Reassignment                                                                                          |
| Your Information<br>Personal Information                        | Profile Options                                                                                                    |                                                                                                    |
| Company Information<br>Contact Information<br>Email Addresses   | Select one of the following to customize your user profile.<br>Personal Information<br>Your home address and emergency contact information.                                                | System Settings<br>Which time zone are you in? Do you prefer to use a 12 or 24-hour                                       |
| Emergency Contact<br>Credit Cards                               | Company Information<br>Your company name and business address or your remote<br>location address.                                                                                          | clock? When does your workday start/end?<br>Contact Information<br>How can we contact you about your travel arrangements? |
| Travel Settings<br>Travel Preferences                           | Credit Card Information<br>You can store your credit card information here so you don't have<br>to re-enter it each time you purchase an item or service.                                  | Setup Travel Assistants<br>You can allow other people within your companies to book trips<br>and enter expenses for you.  |
| International Travel<br>Frequent-Traveler Programs              | E-Receipt Activation<br>Enable e-receipts to automatically receive electronic receipts from<br>participating vendors.                                                                      | Travel Profile Options<br>Carrier, Hotel, Rental Car and other travel-related preferences.<br>Expense Delegates           |
| Assistants/Arrangers<br>Expense Settings                        | Travel Vacation Reassignment<br>Going to be out of the office? Configure your backup travel<br>manager.                                                                                    | Delegates are employees who are allowed to perform work on behalf of other employees. Change Password                     |
| Expense Information<br>Expense Delegates<br>Expense Preferences | Expense Preferences<br>Select the options that define when you receive email notifications.<br>Prompts are pages that appear when you select a certain action,<br>such as Submit or Print. | Change your password.                                                                                                    |
| Expense Approvers<br>Favorite Attendees                         | Mobile Registration<br>Set up access to Concur on your mobile device                                                                                                    |                                                                                                    |

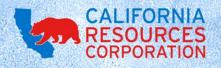

# EDITING FAVORITE ATTENDEES (CONTINUED)

• On the **Favorite Attendees** page, you can edit the name, title, company, and other details of each attendee. Just click the checkbox next to the attendee's name, then click **Edit**.

|                                                                 |                                |                                     |                              | Adminis        | tration 🗸 丨 Help 🗸 |
|-----------------------------------------------------------------|--------------------------------|-------------------------------------|------------------------------|----------------|--------------------|
| C. CONCUR Travel                                                | Expense Approvals              | Reporting  App Center               |                              |                | Profile - 💄        |
| Profile Personal Informati                                      | on Change Password             | System Settings Mobile Registration | Travel Vacation Reassignment |                |                    |
| Your Information<br>Personal Information<br>Company Information | Favorite Atter                 | ndees                               |                              |                |                    |
| Contact Information<br>Email Addresses<br>Emergency Contact     | Find every attendee where Last | lame   Begins With   *              | Go                           |                | Advanced Search    |
| Credit Cards                                                    | New Attendee Edit D            | elete                               |                              |                |                    |
| Travel Settings                                                 | Attendee Name 🔺                | Title                               | Company                      | Туре           |                    |
| Travel Settings                                                 | Abdon, Walter                  |                                     |                              | CRC Employee   |                    |
| Travel Preferences                                              | Adamyan, Lusine                |                                     |                              | CRC Employee   | $\sim$             |
| International Travel                                            | Banner, Bruce                  | Hulk                                | Avengers                     | Business Guest |                    |
| Frequent-Traveler Programs                                      | Barton, Clint                  | Hawkeye                             | Avengers                     | Business Guest |                    |
| Assistants/Arrangers                                            | Bravo, Luis                    |                                     |                              | CRC Employee   |                    |

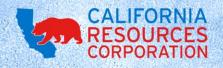

#### **EDITING ATTENDEE GROUPS**

• To edit Attendee Groups, click the **Attendee Groups tab**. From here, you can create new Attendee Groups or modify existing groups. Select the group you'd like to modify, then click **Edit**.

|                                                                                                    |                                                                                                    |                                                    |                     |                              | Adminis                  | Administration -                |                                        |   |
|----------------------------------------------------------------------------------------------------|----------------------------------------------------------------------------------------------------|----------------------------------------------------|---------------------|------------------------------|--------------------------|---------------------------------|----------------------------------------|---|
| C. CONCUR Travel                                                                                                    | Expense Approvals                                                                                                    | Reporting -                                        | App Center          |                              |                          |                                 | Profile 🔻                              | 2 |
| Profile Personal Informatio                                                                                                    | n Change Password                                                                                                    | System Settings                                    | Mobile Registration | Travel Vacation Reassignment |                          |                                 |                                        |   |
| Personal Information<br>Company Information<br>Contact Information<br>Email Addresses<br>Emergency Contact<br>Credit Cards<br>Travel Settings<br>Travel Preferences<br>International Travel<br>Frequent-Traveler Programs<br>Assistants/Arrangers | Favorite Atte<br>Attendees Attendee Groups<br>Add New Edit Sen<br>Attendee Name<br>Group: The Doe Grou<br>Group: CRC AP Grou<br>Group: Heroes and T<br>Group: The Avengers<br>Banner, Bruce<br>Barton, Clint | d Copy Delete<br>up (test)<br>up LA<br>oons (test) |                     |                              | Title<br>Hulk<br>Hawkeye | Company<br>Avengers<br>Avengers | Type<br>Business Gues<br>Business Gues |   |
| Expense Settings                                                                                                    | Odinson, Thor                                                                                                    |                                                    |                     |                              | God of Thunder           | Avengers                        | Business Gues                          |   |
| Expense Information                                                                                                    | Rogers, Steve                                                                                                    |                                                    |                     |                              | Captain America          | Avengers                        | Business Gues                          | t |
| Expense Delegates                                                                                                    | Romanova, Natasha                                                                                                    |                                                    |                     |                              | Black Widow              | Avengers                        | Business Gues                          | t |
| Expense Preferences                                                                                                    | Stark, Tony                                                                                                    |                                                    |                     |                              | Iron Man                 | Stark Industries                | Business Gues                          | t |
| Expense Approvers                                                                                                    |                                                                                                    |                                                    |                     |                              |                          |                                 |                                        |   |
| Favorite Attendees                                                                                                    |                                                                                                    |                                                    |                     |                              |                          |                                 |                                        |   |

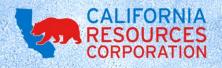

# EDITING ATTENDEE GROUPS (CONTINUED)

• Click the checkboxes next to individual attendees to remove them from an Attendee Group, or edit the name of the Attendee Group.

| Favorite Attendees |                                                                                                    |         |          |                              |        |  |  |
|--------------------|----------------------------------------------------------------------------------------------------|---------|----------|------------------------------|--------|--|--|
| Attendees          | Attendee Groups                                                                                                    |         |          |                              |        |  |  |
| Find every a       | Find every attendee where Last Name     Image: Begins With     Image: Begins With |         |          |                              |        |  |  |
| Group Nam          | Group Name The Avengers Save Group Cancel                                                                                                    |         |          |                              |        |  |  |
|                    | Attendee Name 🔺                                                                                                    | Title   | Company  | Туре                         |        |  |  |
|                    | Abdon, Walter                                                                                                    | ·       |          | CRC Employee                 |        |  |  |
|                    | Adamyan, Lusine                                                                                                    |         |          | CRC Employee                 | $\cap$ |  |  |
|                    | Banner, Bruce                                                                                                    | Hulk    | Avengers | Business Guest               |        |  |  |
|                    | Barton, Clint                                                                                                    | Hawkeye | Avengers | Business Guest               |        |  |  |
|                    |                                                                                                    |         |          |                              |        |  |  |
|                    | Bravo, Luis                                                                                                    |         |          | CRC Employee                 |        |  |  |
|                    | Bravo, Luis<br>Bravo, Daniel                                                                                                    |         |          | CRC Employee<br>CRC Employee |        |  |  |

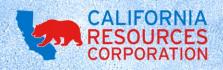

### **BONUS TIP: SENDING ATTENDEE GROUPS**

- If you've created an Attendee Group, you can also send that group to another CRC Expense user.
- This is really useful when individuals in the same department are attending events regularly. Once one person creates an Attendee Group, everyone in the department can use that same Attendee Group in the future.

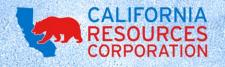

# SENDING ATTENDEE GROUPS (CONTINUED)

 To share an Attendee Group, navigate to the Favorite Attendees page (Profile > Profile Settings > Favorite Attendees). Switch to the Attendee Groups tab, select the Group you'd like to share, then click Send Copy.

| avorite Attendees              |                 |                  |                |
|--------------------------------|-----------------|------------------|----------------|
| Attendees Attendee Groups      |                 |                  |                |
| Add New Edit Send Copy Delete  |                 |                  |                |
| Attendee Name                  | Title           | Company          | Туре           |
| Group: The Doe Group (test)    |                 |                  |                |
| Group: CRC AP Group LA         |                 |                  |                |
| Group: Heroes and Toons (test) |                 |                  |                |
| Group: The Avengers            |                 |                  |                |
| Banner, Bruce                  | Hulk            | Avengers         | Business Guest |
| Barton, Clint                  | Hawkeye         | Avengers         | Business Guest |
| Odinson, Thor                  | God of Thunder  | Avengers         | Business Guest |
| Rogers, Steve                  | Captain America | Avengers         | Business Guest |
| Romanova, Natasha              | Black Widow     | Avengers         | Business Guest |
| Stark, Tony                    | Iron Man        | Stark Industries | Business Guest |

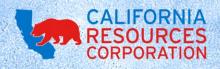

# SENDING ATTENDEE GROUPS (CONTINUED)

• Type in the recipient name, and click **Send**. And that's it! Now you can send a copy of any of your Attendee Groups to other CRC employees.

| Send a copy of the selected group(s) |                                                                                                    |          |  |  |
|--------------------------------------|----------------------------------------------------------------------------------------------------|----------|--|--|
|                                      | ecipient by name, email address or login ID. Select the recipient and click Send. The<br>e recipient's attendee group list. | selected |  |  |
| Recipient:                           | Bravo, Daniel (Daniel.Bravo@crc.com - bravod@crc)                                                                           | )        |  |  |
|                                      | Send                                                                                                    | Cancel   |  |  |

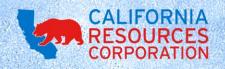

#### **QUESTIONS?**

- Thanks for taking the time to read through this guide on Attendees!
- If you have any questions, please feel free to contact the Expense Help team at (866) 272-8504 or <a href="mailto:ExpenseHelp@crc.com">ExpenseHelp@crc.com</a>.

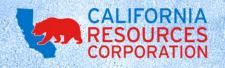